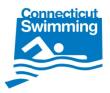

## **Connecticut FAST Club Backup Archive and Swimmer History Export**

Connecticut FAST Enhancements Club Backup Archive and Swimmer History Export October 6, 2008

CSI clubs may now use FAST to store backups and export swimmer history for upload into Hytek Team Manager software. FAST now has SSL certification and data transfers will be 128-bit encrypted.

Data backup: Clubs are strongly encouraged to regularly back up their team databases and other important data. Experts recommend storing back up data in at least one "offsite" location. Space has been allotted on the CSI server for each club to store data in a quick, convenient way and at no cost. Clubs may add or delete files as needed. Currently, small and medium sized clubs have 10,000 KB of storage space and large clubs have 25,000 KB. Email Nan Cooper if additional space is needed. It is recommended that large files be compressed (zipped) before upload. This will speed up the transfer and reduce the chances of corrupting a file.

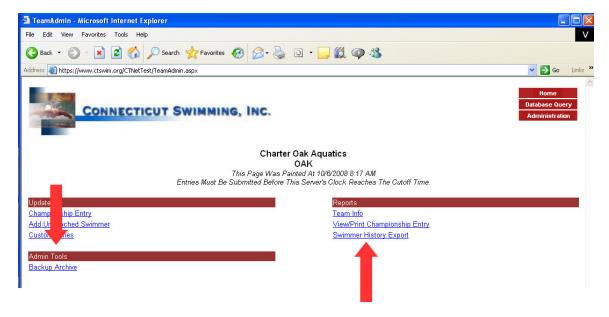

Use the Browse button to select the file you want to upload and then hit the Upload File button. After the file is uploaded it will display under File Name and an option will appear to delete the file.

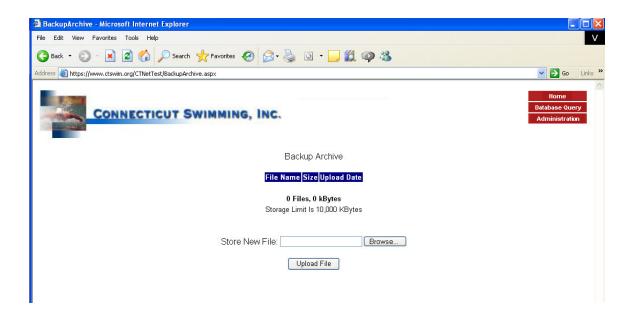

## **Swimmer History Export**

Swimmer History Export: Clubs may now export swimmer history back to 1999. Clubs will have access to individual swimmers or all swimmers that are currently registered (active) with their club. An athlete's transfer from the old club must be complete before that athlete's history will be available to the new club for export.

\*\*\*\*\* Important \*\*\*\*\*
Always make a backup copy of your database before making any changes to your database!

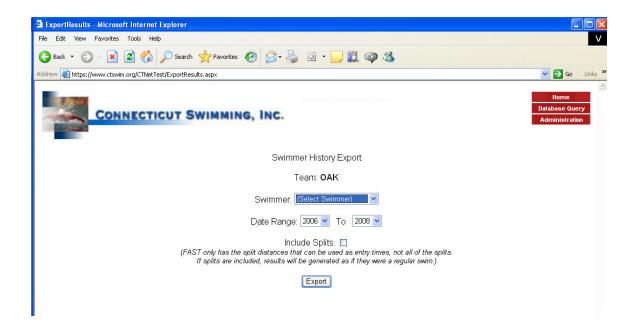

The user selects 1.) the individual swimmer or all swimmers, 2) the date range and, 3) whether splits are to be included or not. FAST will export a \*.sd3 file. Save this file to your hard drive.

Open Hytek TM and go to Import/Meet Results. From the dialog box, select the location of the exported sd3 file and \*\*\*\*important\*\*\* select SDIF files in Files of Type.

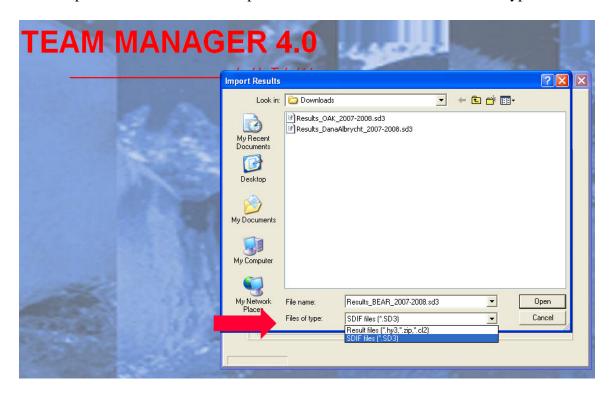

Click okay and Hytek will import the file and "check" it. When that is complete you will see this screen:

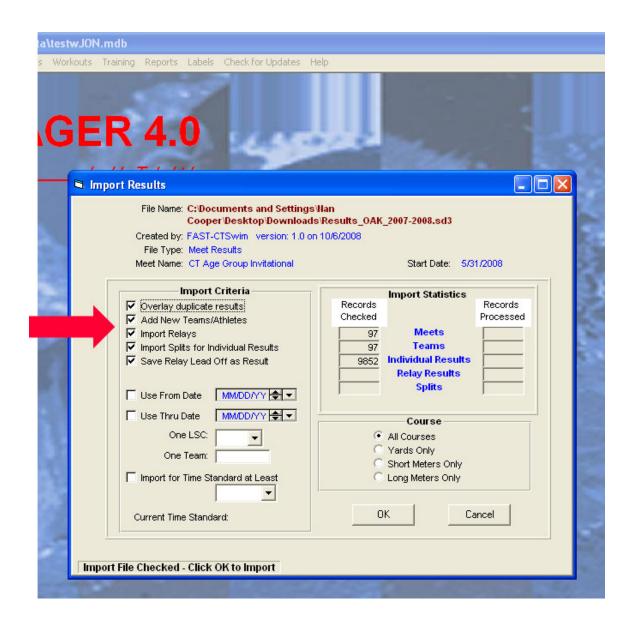

Now, check all the boxes under Import Criteria and then hit OK. Hytek will begin importing and will ask you how you want to handle different meets held on the same day. For meets with different names, you will answer "no". For meets with the same name, answer "yes".

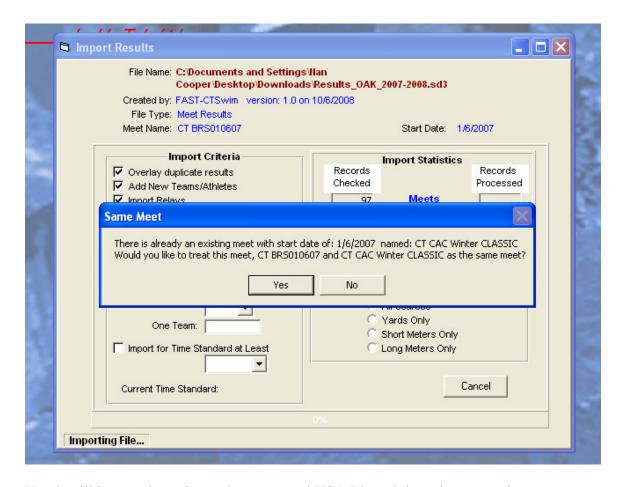

Hytek will import the swimmer's names and USA Ids and times but not swimmer addresses. The user must go in and add the swimmers address and other demographics, citizenship, etc. for registration purposes.

If clubs need an export that includes the clubs entire roster of swimmers' names and demographics, please contact Nan Cooper.

Note: history from 1999-2002 is subject to errors due to the merge of LSA times databases with FAST SQL database.